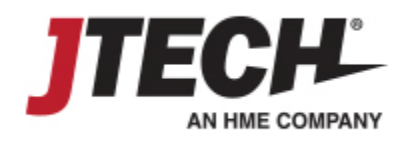

## **Integrating with Pagers**

To utilize pagers, you will require an Integration Station transmitter (part # ISTATION, image below) plugged into your network router or directly in a wall connection to deliver messages. **Please contact your JTECH sales representative for upgrade details, if needed.**

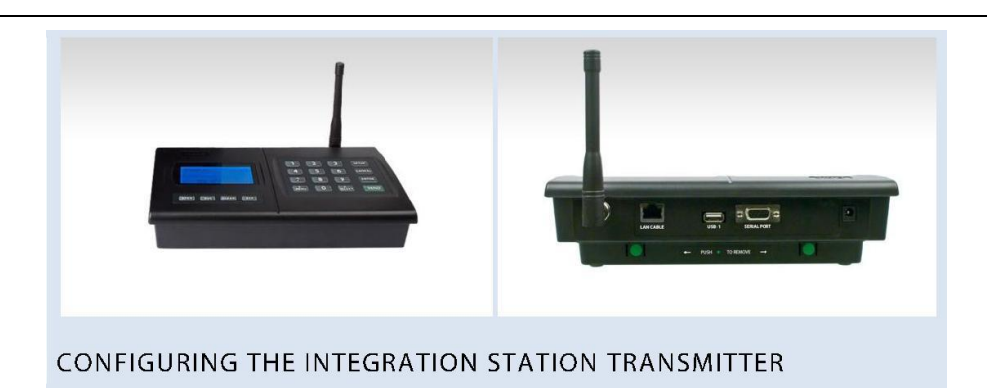

Your Integration Station transmitter requires a dedicated IP address within your network. To configure the transmitter, you will require the information below, an Ethernet cable, and a free port on your network and router. **Please contact your IT Administrator to obtain the address information prior to proceeding. If provided prior to shipping, JTECH will configure the transmitter in advance.**

To configure the transmitter:

- 1. Press SETUP, enter the password 6629 and press ENTER, you should see TCPIP SETUP.
- 2. Press \* MENU 1x. The display will say IP ADDRESS; press ENTER to edit this field.
- 3. Enter the 12 digit IP address IT has provided, when entered press ENTER to accept.
- 4. Press MENU 1x. The display will say SUBNET MASK; press ENTER to edit this field.
- 5. Press MENU 1x. The display will say GATEWAY IP.; press ENTER to edit this field.
- 6. Enter the 12 digit IP address IT has provided, when entered press ENTER to accept.
- 7. Enter the 12 digit IP address IT has provided, when entered press ENTER to accept.
- 8. Press CANCEL to exit the menus
- 9. Connect transmitter to your network router by plugging an Ethernet cable in the available port, then into the transmitter jack labeled LAN CABLE – On the back of the transmitter the light on the transmitter jack should illuminate green when the connection is live.

*NOTE: The transmitter will display a small 'T' in the upper right hand corner when messages are received from the software and broadcast*

## Please keep for future reference

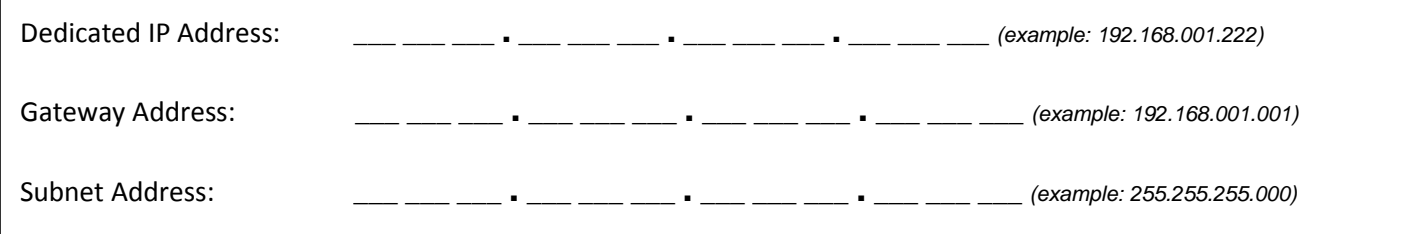